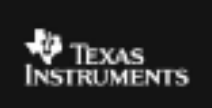

## **ALGEBRA II ACTIVITY 12: "EYEING" THE MEDIAN-MEDIAN LINE TIalgebra.com**

ACTIVITY OVERVIEW:

In this activity we will

- Create a scatter plot with paired data
- Use the DRAW menu and Inequality Graphing App to manually estimate the median-median line
- Use the regression menu to find the medianmedian line

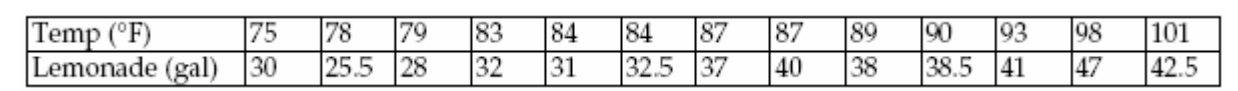

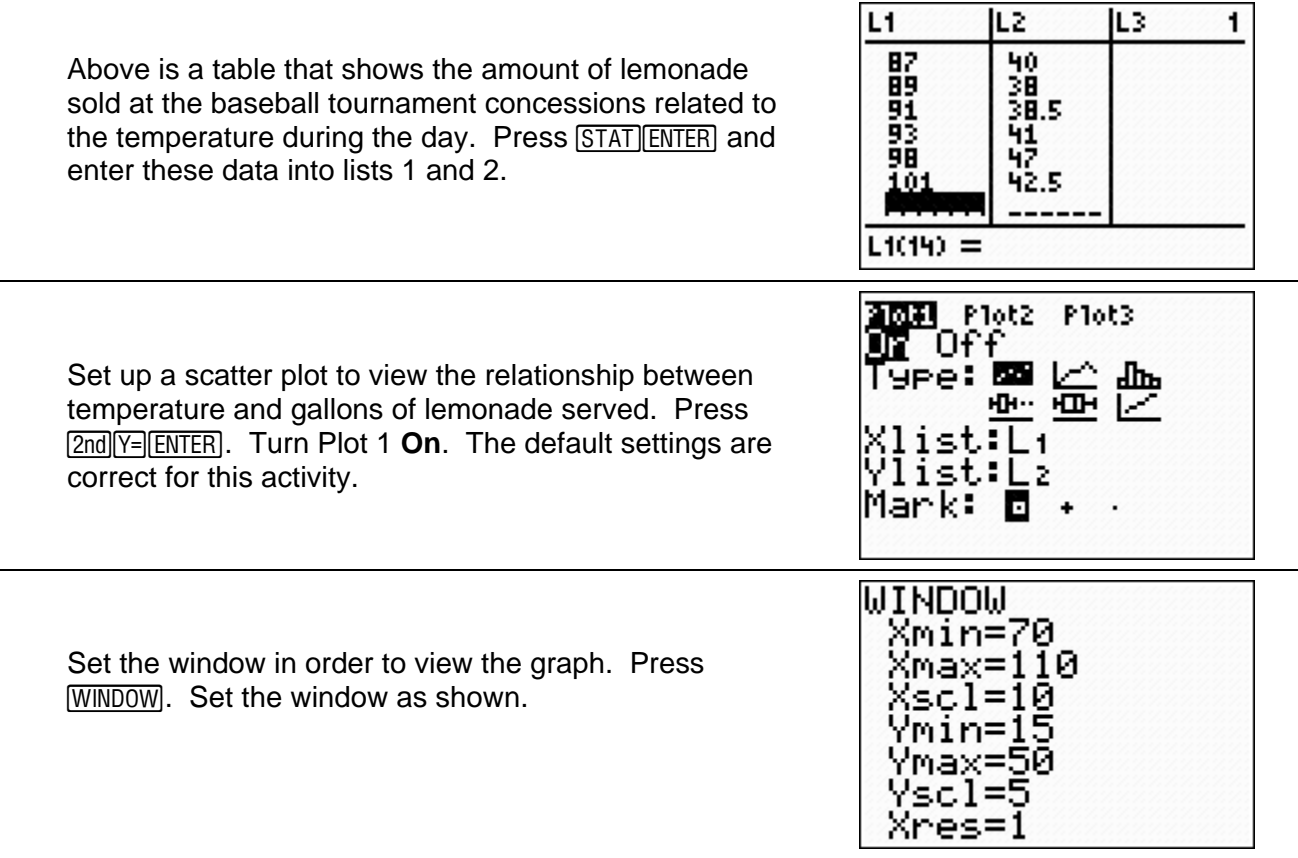

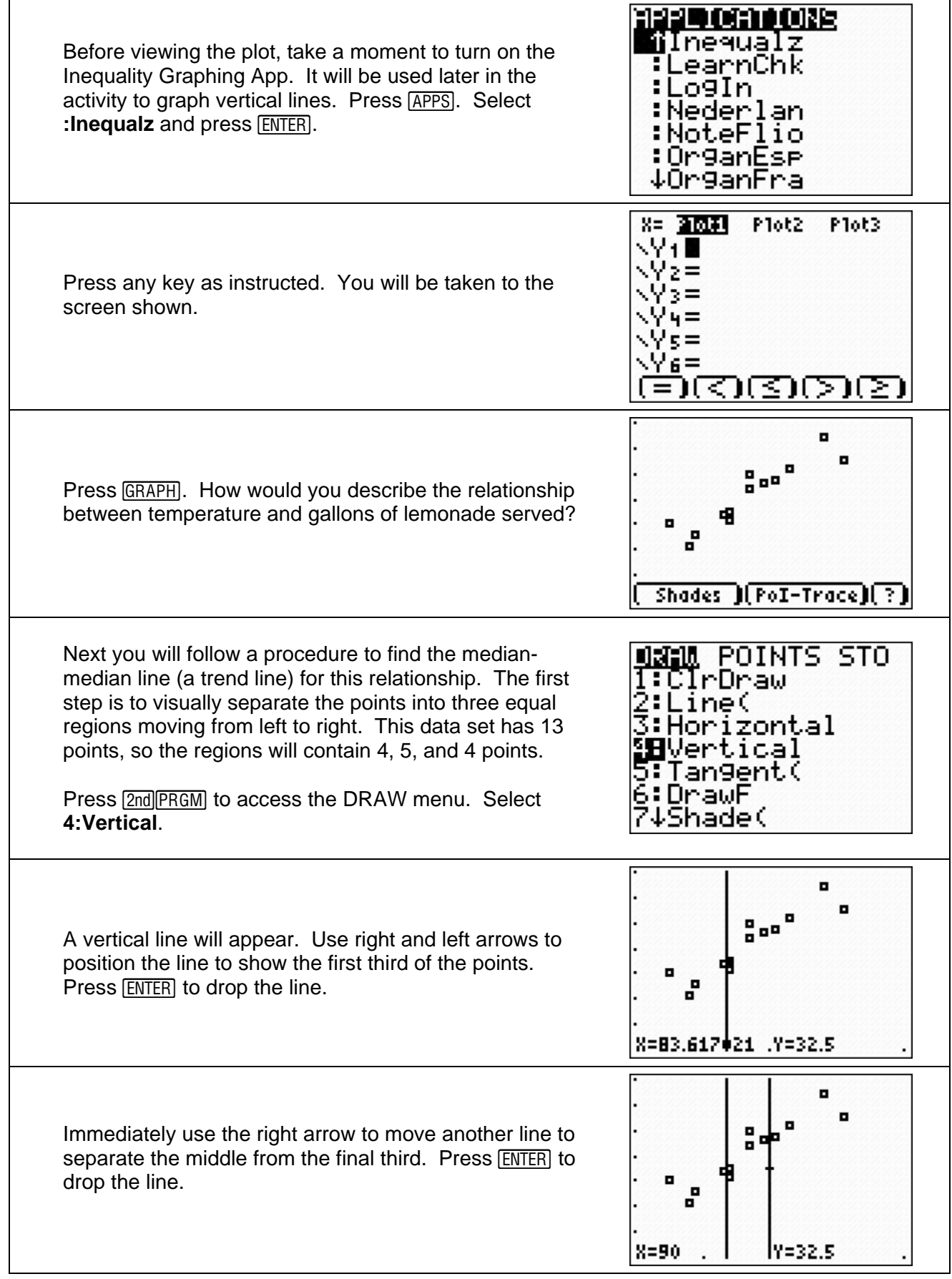

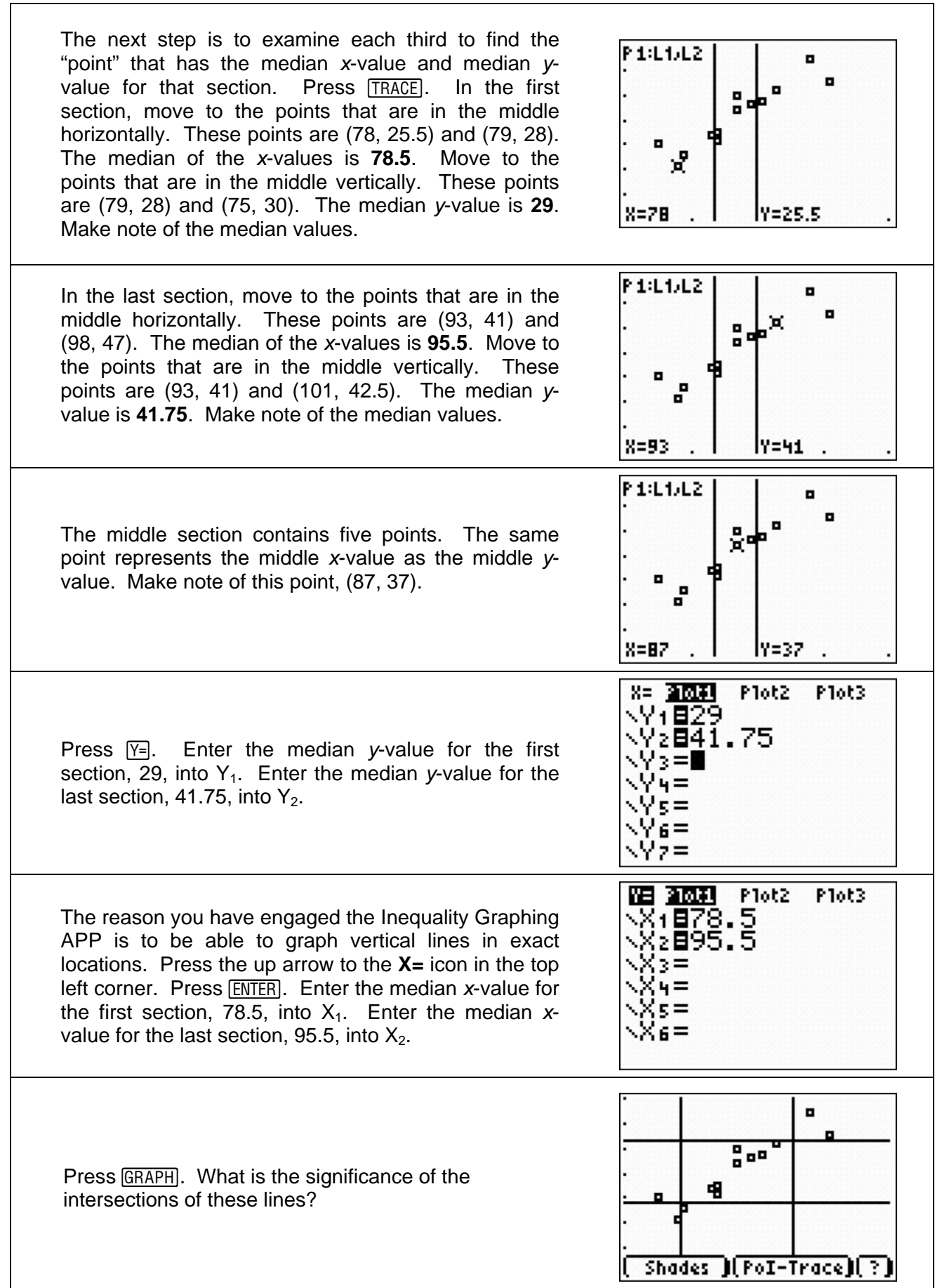

٦

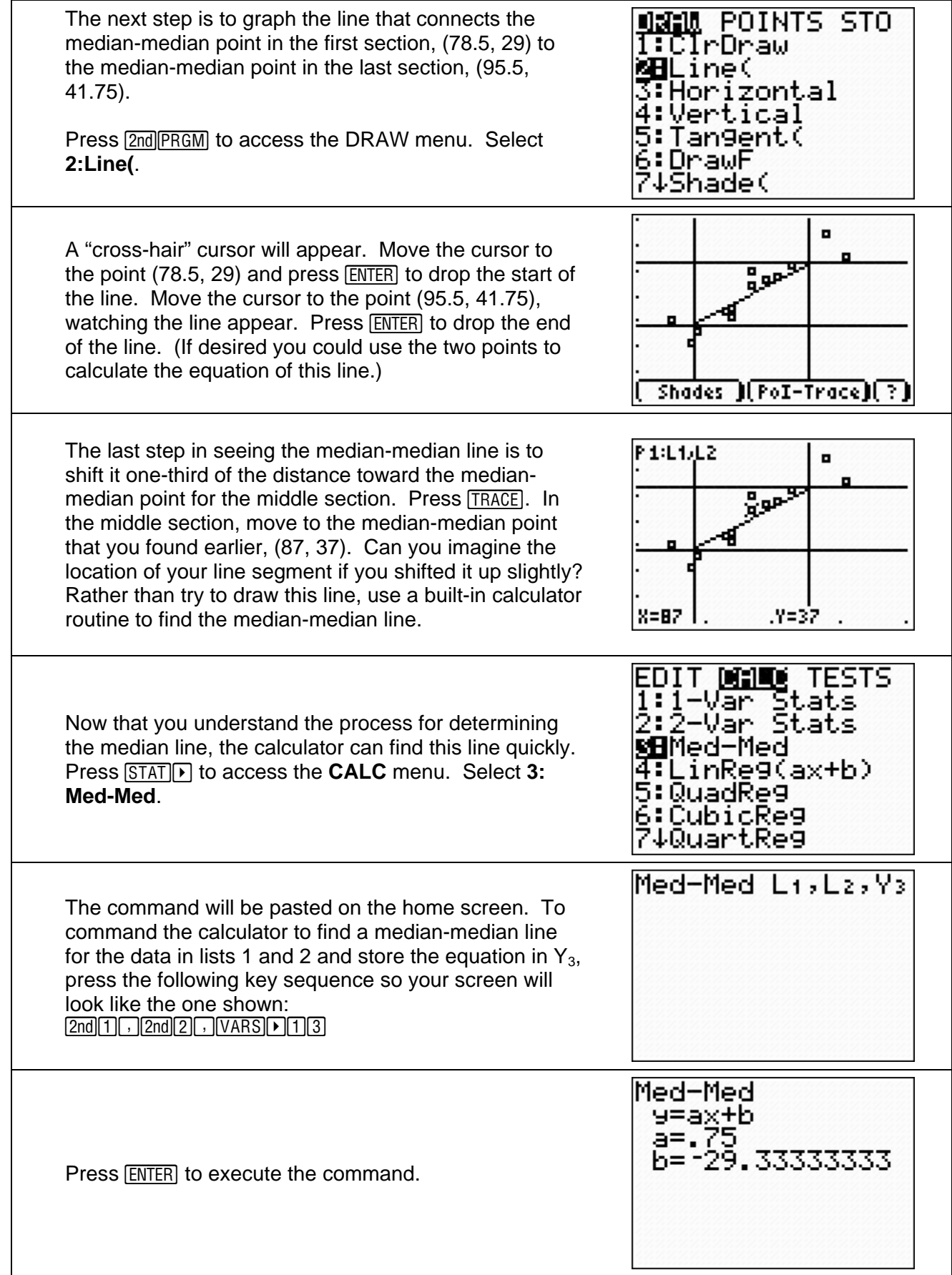

Press GRAPH to see the median-median line graphed with your data points and your median-median points. Is this line located where you expected it to be? When is the median-median line preferable to the leastsquares line for modeling a set of data?

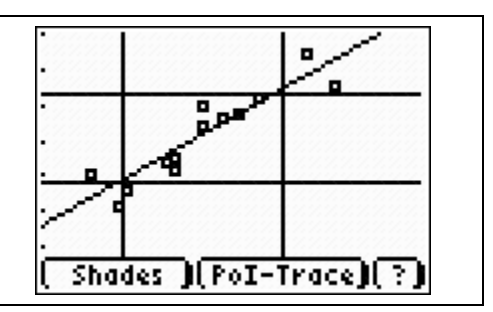